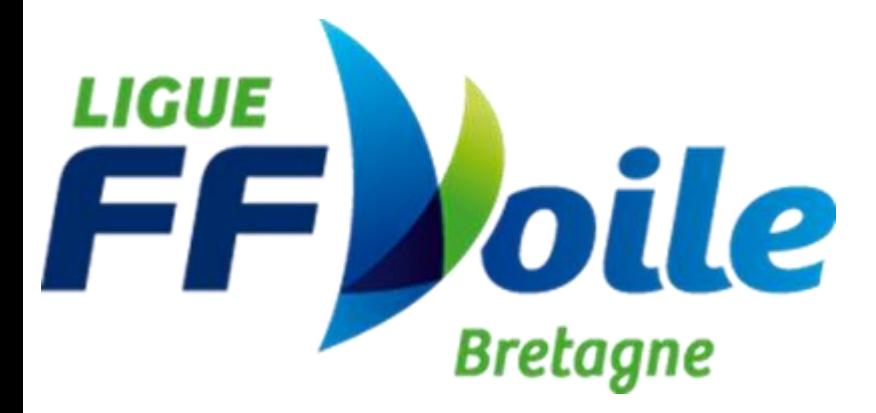

# **Procédure de saisie d'un test de niveau 4 FFVoile et saisie des résultats**

Voici un tutoriel permettant aux clubs de certifier des niveaux techniques 4 FFVoile pour leurs pratiquants.

Au préalable, un petit rappel : **Qu'est-ce qui a changé ?** 

Depuis 2016, la FFV sur proposition des ligues a mis en place une liste nationale des Évaluateurs Techniques de Niveau 4 et 5 avec une ventilation sur les 4 familles de pratiques (dériveur/catamaran/windsurf/habitable).

L'évaluateur technique de niveau 4 et 5 est une habilitation. L'acquisition de cette habilitation et sa période de validité est définie par la ligue. L'activation de cette habilitation est conditionnée à la licence club à jour. Cette liste est consultable sur le site Formation de la FFVoile : [http://espaces.ffvoile.fr/formation/devenir](http://espaces.ffvoile.fr/formation/devenir-formateur-evaluateur.aspx)[formateur-evaluateur.aspx](http://espaces.ffvoile.fr/formation/devenir-formateur-evaluateur.aspx)

Les structures nautiques peuvent organiser des tests techniques de niveau 4 pour les besoins de l'entrée en formation CQP IV notamment ainsi que des stages techniques de niveau 5. Elles ne peuvent plus en revanche organiser de test technique de niveau 5, réservés désormais aux tests d'entrée en BP.

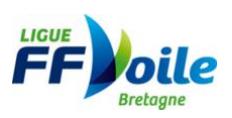

Remarque : les « stages techniques de niveau 5 FFVoile » sont uniquement des stages de formation technique, ils peuvent concerner un ou plusieurs supports. Un stage ne peut aboutir à la certification d'un niveau 5 ni d'un niveau 4 car l'encadrement du stage n'est pas conditionné par la possession de la qualification d'évaluateur de niveau 4 et 5 contrairement au test de certification du niveau 4. Le stage technique de niveau 5 est une offre de formation et ne peut aboutir à une certification. Un test de niveau 4 est une évaluation qui peut être programmée sur plusieurs jours afin de garantir une évaluation optimum.

## **Comment obtenir la qualification d'évaluateur technique de niveau 4 et 5 dans la Ligue Bretagne de Voile ?**

L'évaluateur doit répondre aux critères suivants :

- Être licencié FFVoile (licence valide).
- Être en poste dans une structure du territoire breton ou être en activité professionnel indépendante sur le territoire breton et être licencié en Bretagne.
- Être titulaire d'un diplôme professionnel :
	- o BE
	- o DE
	- o DES
	- $O$  BP 4 UC
	- o BP 10 UC adossé à un niveau 5 ou un CQP AMV

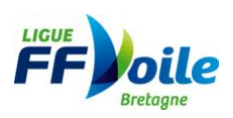

Les cadres techniques d'État titulaires du professorat de sport spécialité voile sont qualifiés évaluateurs de niveau 4 et 5 FFVoile.

## **Comment être inscrit sur la liste régionale des Évaluateurs de Niveau Technique 4 et 5 ?**

Le candidat doit en faire la demande auprès de la Ligue Bretagne de Voile qui instruit son dossier au regard des critères présentés ci-dessus. Cette demande doit être faite par écrit à l'adresse mail : [formation@voile-bretagne.bzh](mailto:formation@voile-bretagne.bzh)

Pour que la qualification soit prise en compte il faut que l'évaluateur soit enregistré dans la base de données comme évaluateur du support de l'évaluation, à jour de sa licence, avec une habilitation active.

Après l'enregistrement de cette qualification par la ligue, un mail de confirmation est envoyé à l'évalué et à l'évaluateur. Cette procédure permet à l'évaluateur de contrôler les qualifications qu'il a attribuées et de réagir en cas d'erreur ou d'utilisation abusive de son nom.

#### **Enregistrement d'un test de niveau 4 inscrit au calendrier national des formations**

- 1. Il faut au préalable s'assurer d'avoir dans sa structure un évaluateur habilité sur la famille de pratique concernée par le test.
- 2. Inscrire au calendrier national des formations les dates du test de niveau 4 sur la famille de pratique correspondante.
- 3. Saisir le bilan à l'issue du test d'évaluation.

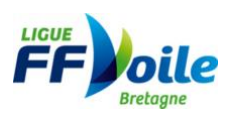

Pour que la qualification soit prise en compte il faut que l'évaluateur soit enregistré dans la base de données comme évaluateur du support de l'évaluation, à jour de sa licence, avec une habilitation active.

#### **Saisie d'un test d'évaluation niveau 4 au calendrier national des formations**

1. Se connecter à son espace de gestion de club

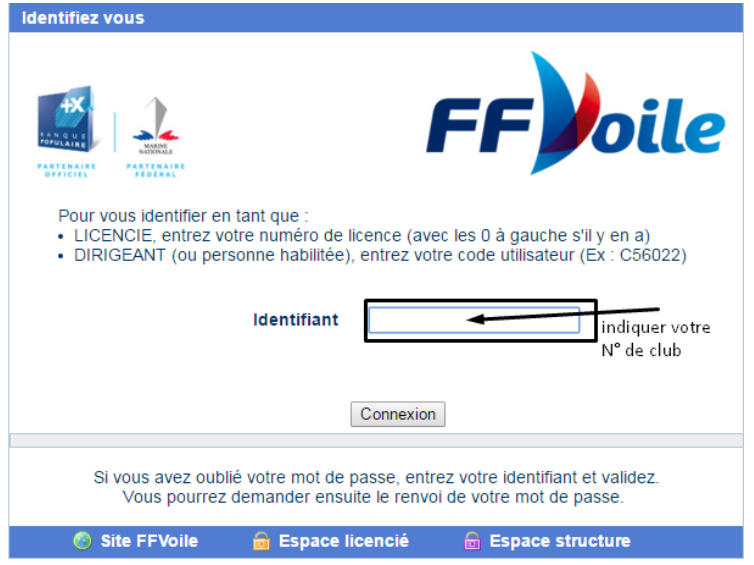

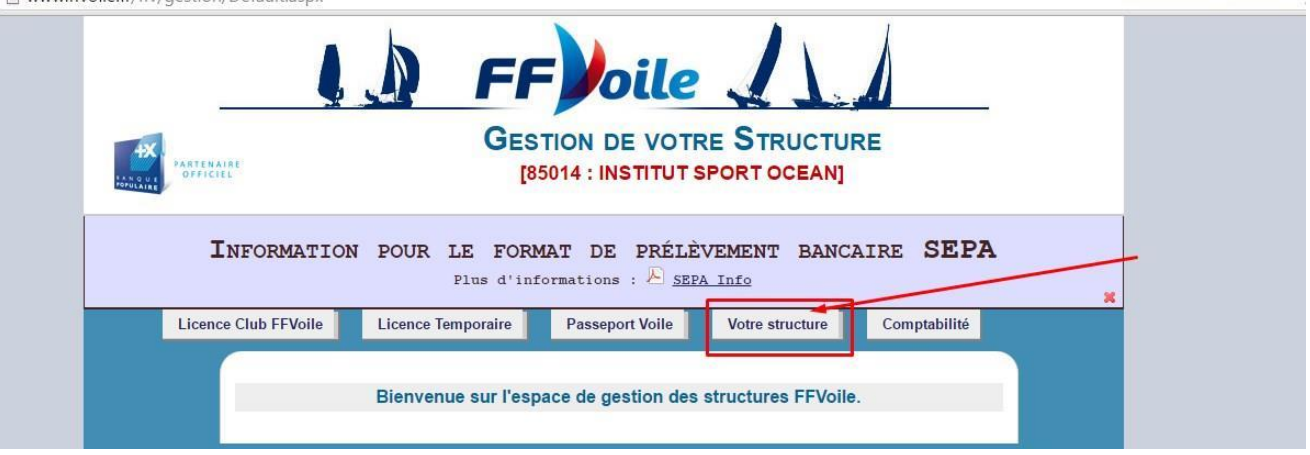

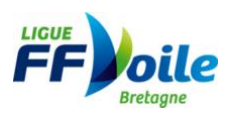

h www.ffvoile.fr/ffv/gestion/Default.aspx

2. Entrer dans « Calendrier des formations », cliquer sur « Ajouter formation »

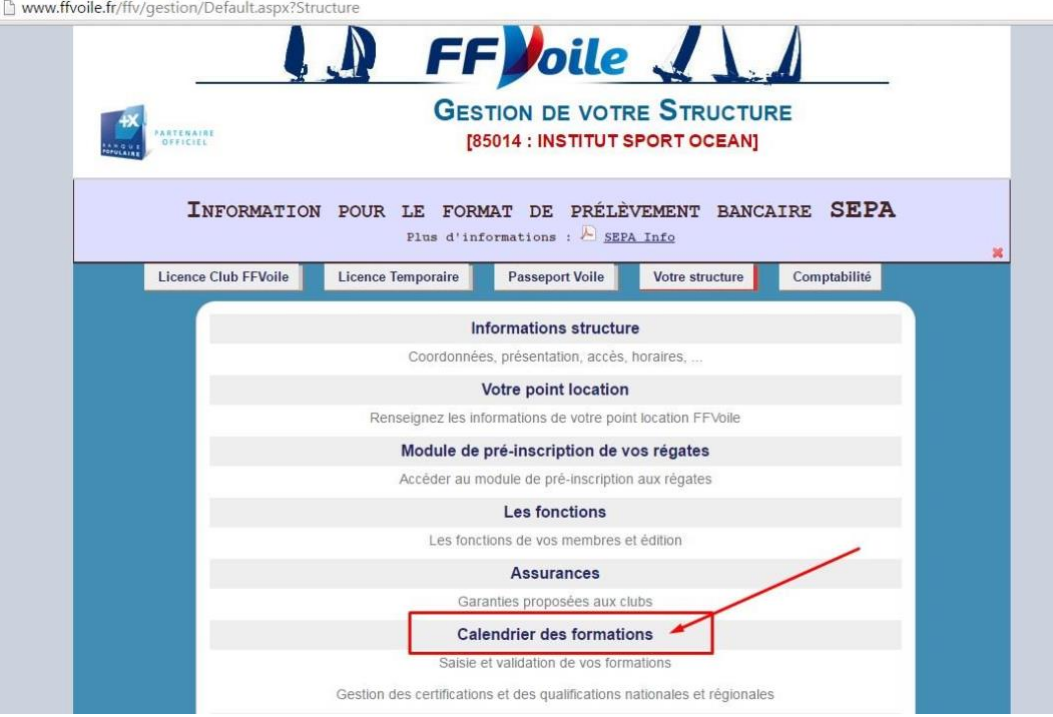

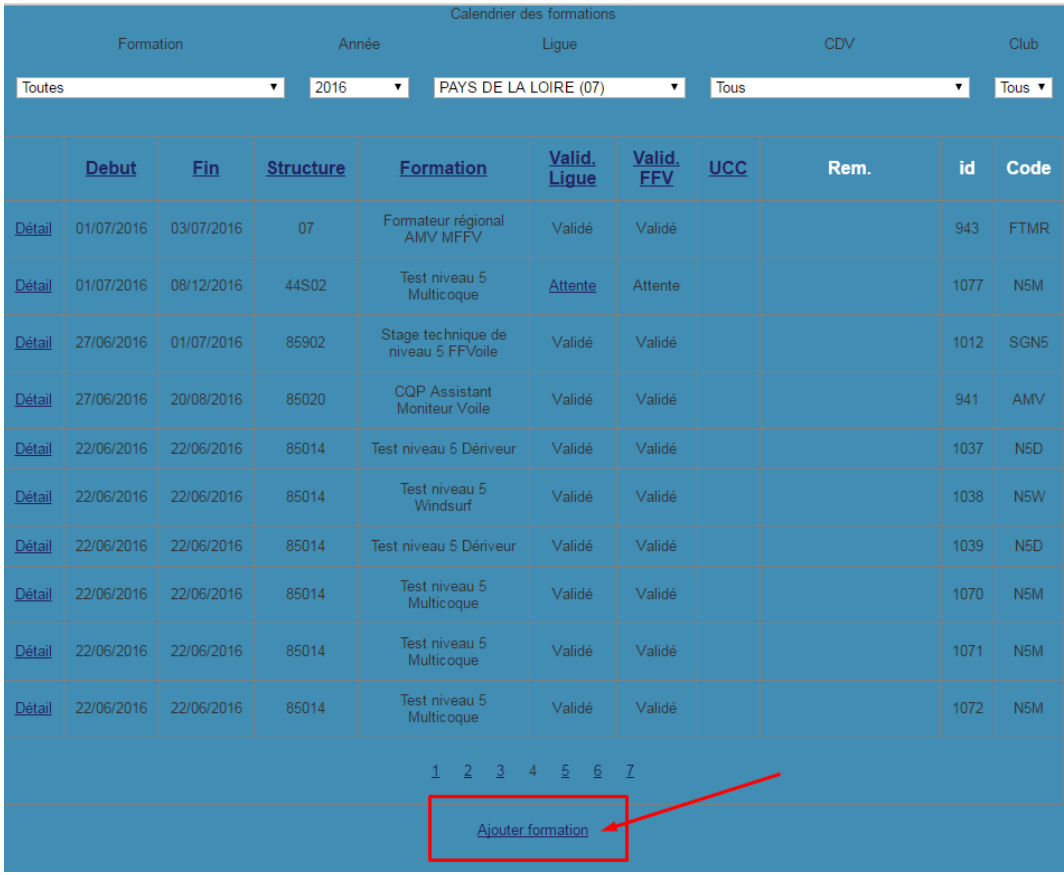

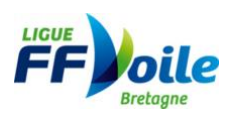

- 3. Créer la formation en renseignant :
- La date de formation
- La structure
- La formation envisagée (stage technique niveau 5 ou test niveau 4)
- Les informations pratiques
- Le formateur / évaluateur référent (l'évaluateur doit être inscrit sur la liste des évaluateurs du support d'évaluation)
- 2 URL pour faire des liens vers votre site internet et votre fiche d'inscription

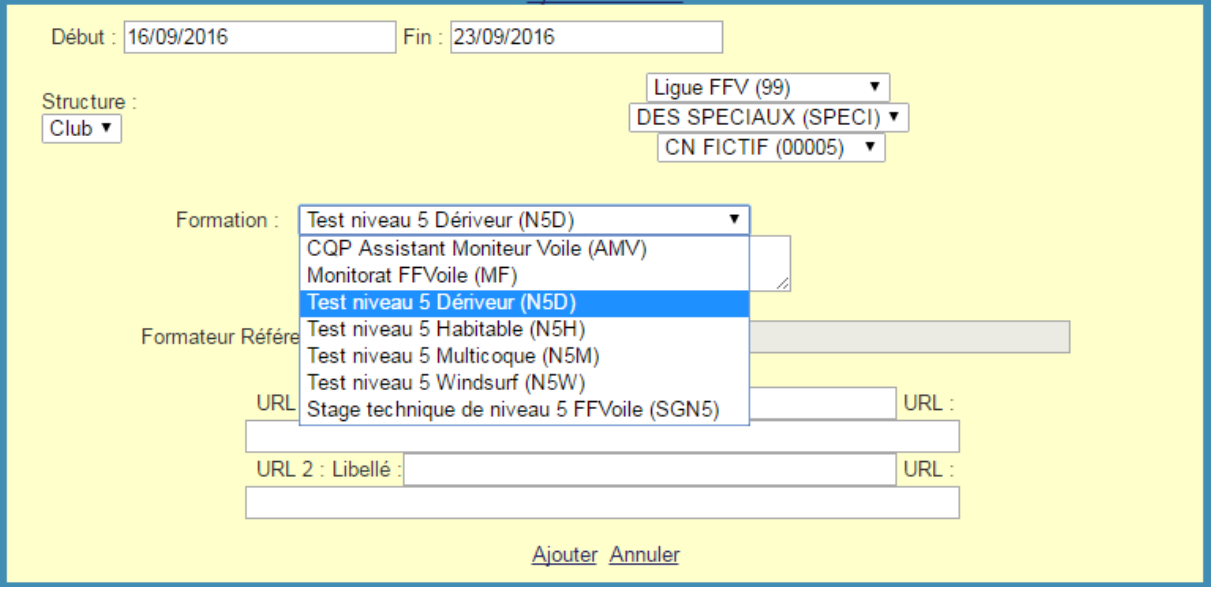

4. Une fois les éléments saisis, cliquer sur « Ajouter »

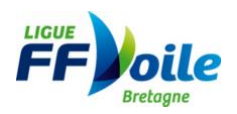

#### **Saisie des résultats d'un test de niveau 4 :**

- 1. Entrer dans son espace de gestion de club
- 2. Entrer dans « calendrier des formations
- 3. Sélection dans le bandeau du haut à minima « Année » « Ligue » « CDV » et « Club »
- 4. Rechercher le Test concerné et cliquer sur « Détail »

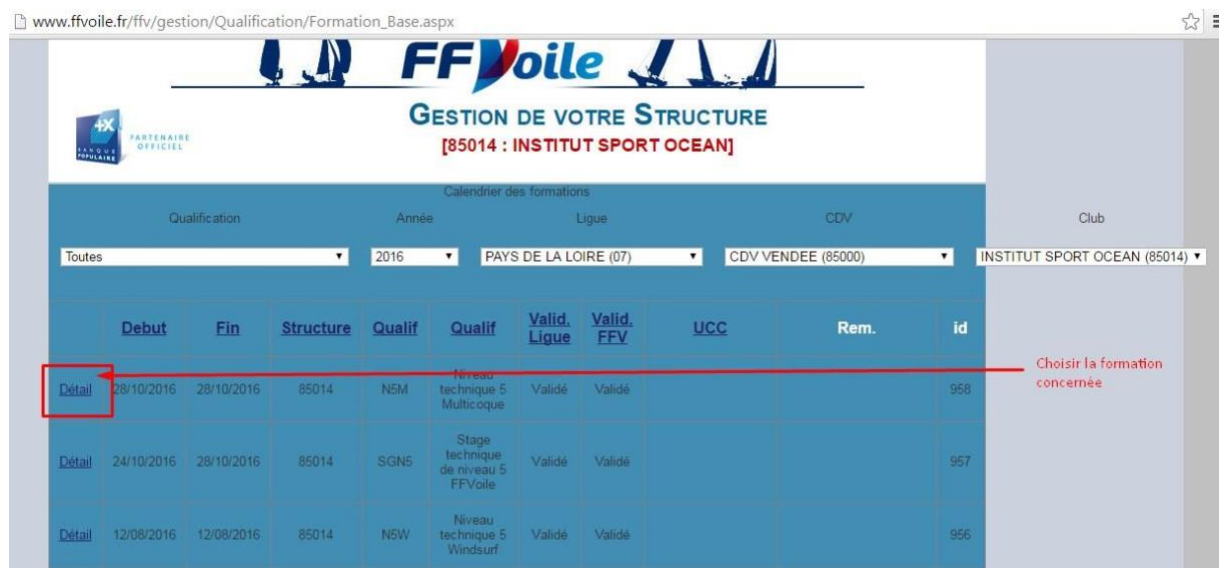

5. Cliquer sur « Gestion Bilan » pour saisir la liste des participants

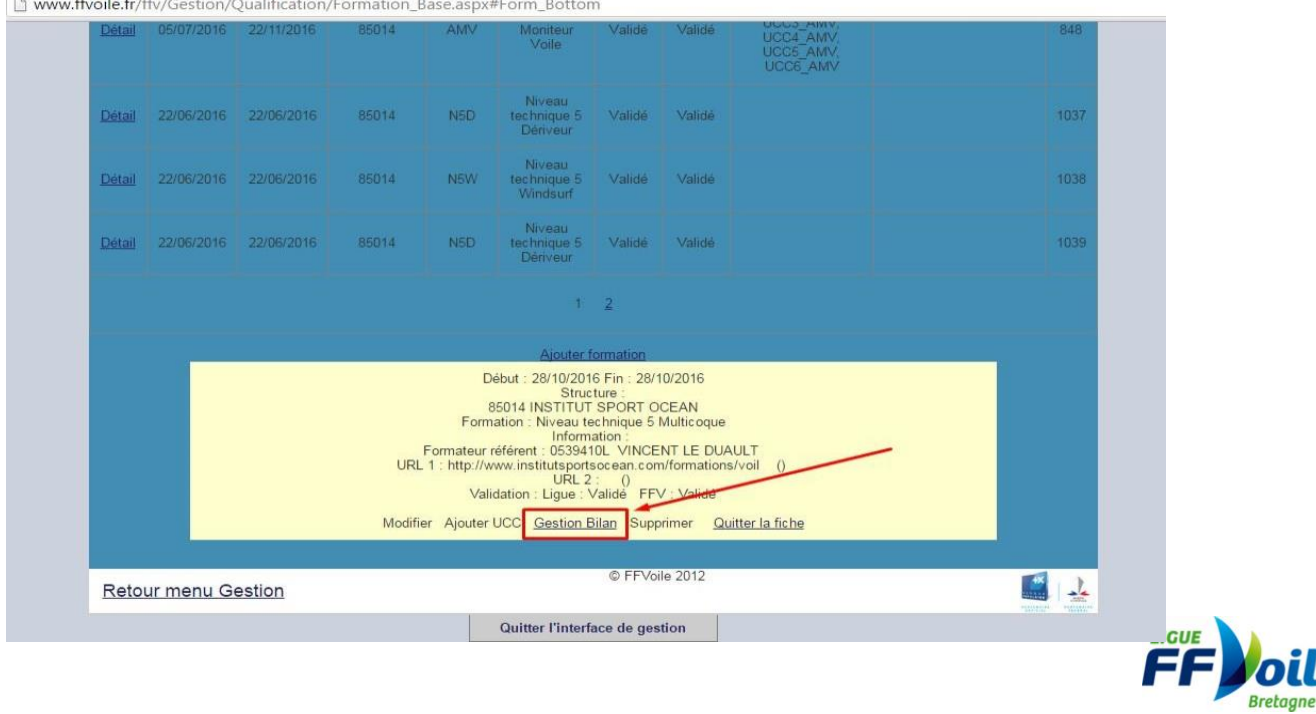

### 6. Cliquer sur « Ajouter un formé »

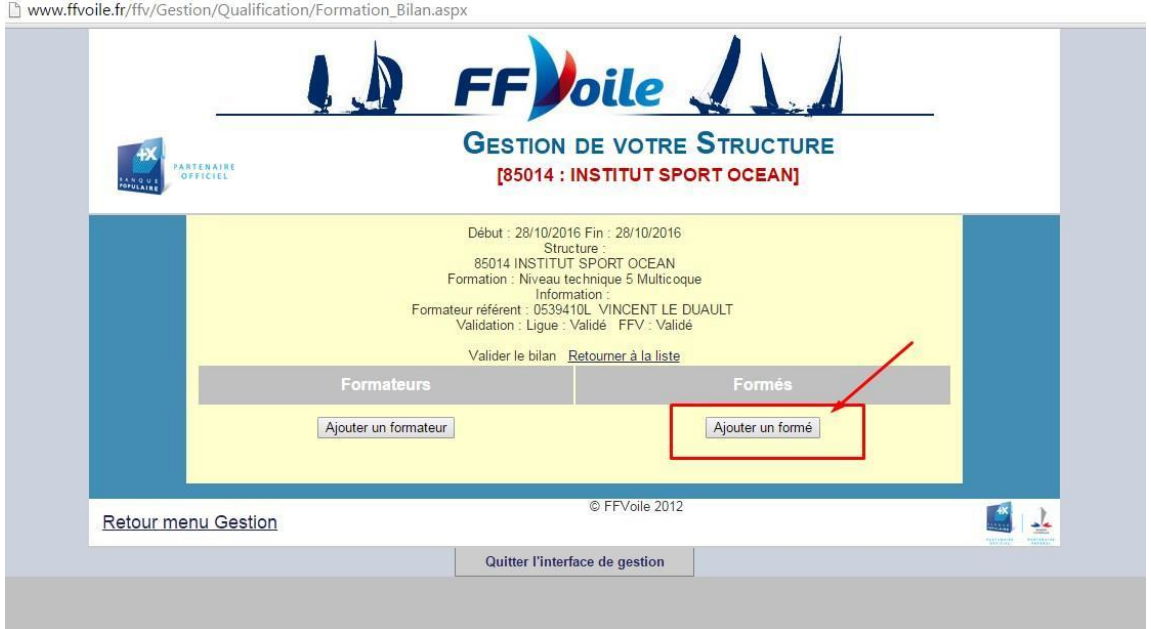

7. Saisir le numéro de licence des candidats concernés par le test et cliquer sur

le résultat : « reçu » ou « recalé »

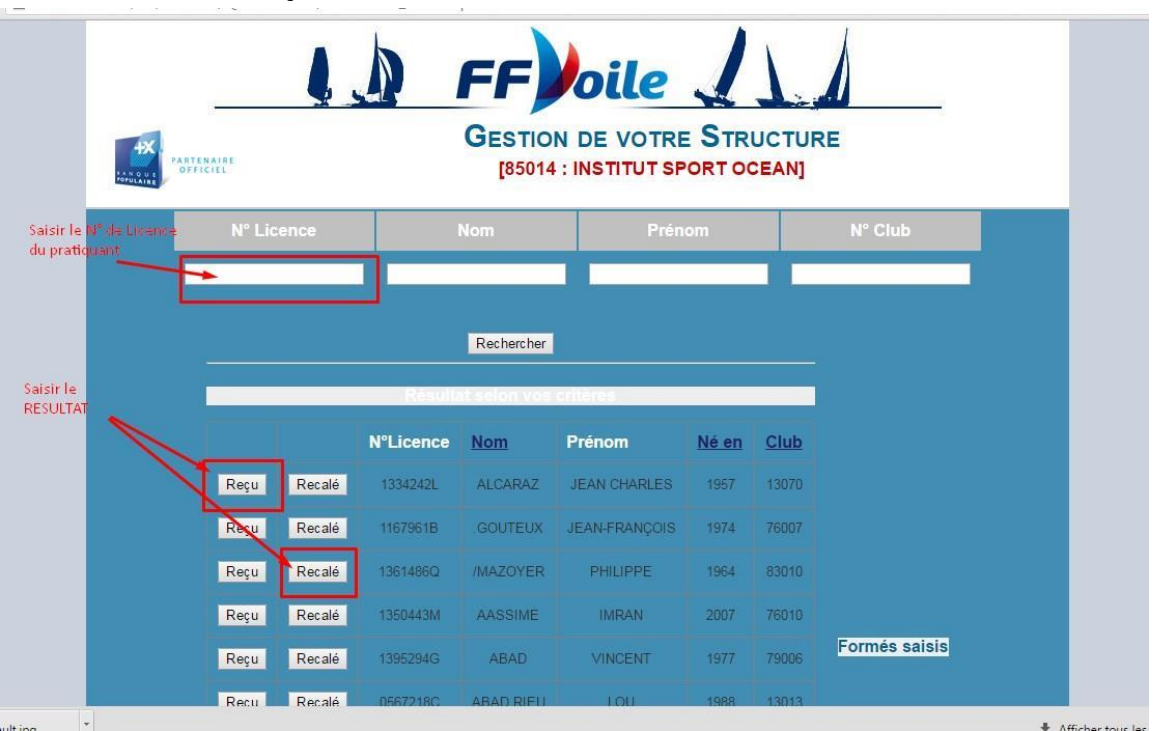

8. Ne pas oublier de valider le bilan pour que les informations soient enregistrées.

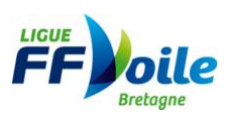